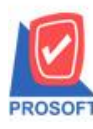

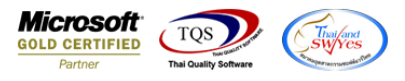

## **ระบบ Sale Order**

 $\triangleright$  รายงานวิเคราะห์การขายสุทธิเรียงตามกลุ่มลูกค้าสามารถ Design เพิ่มแสดง Column รหัสกลุ่มสินค้าได้

1.เข้าที่ระบบ Sales Order >SO Analysis Reports >วิเคราะห์ขายสุทธิ

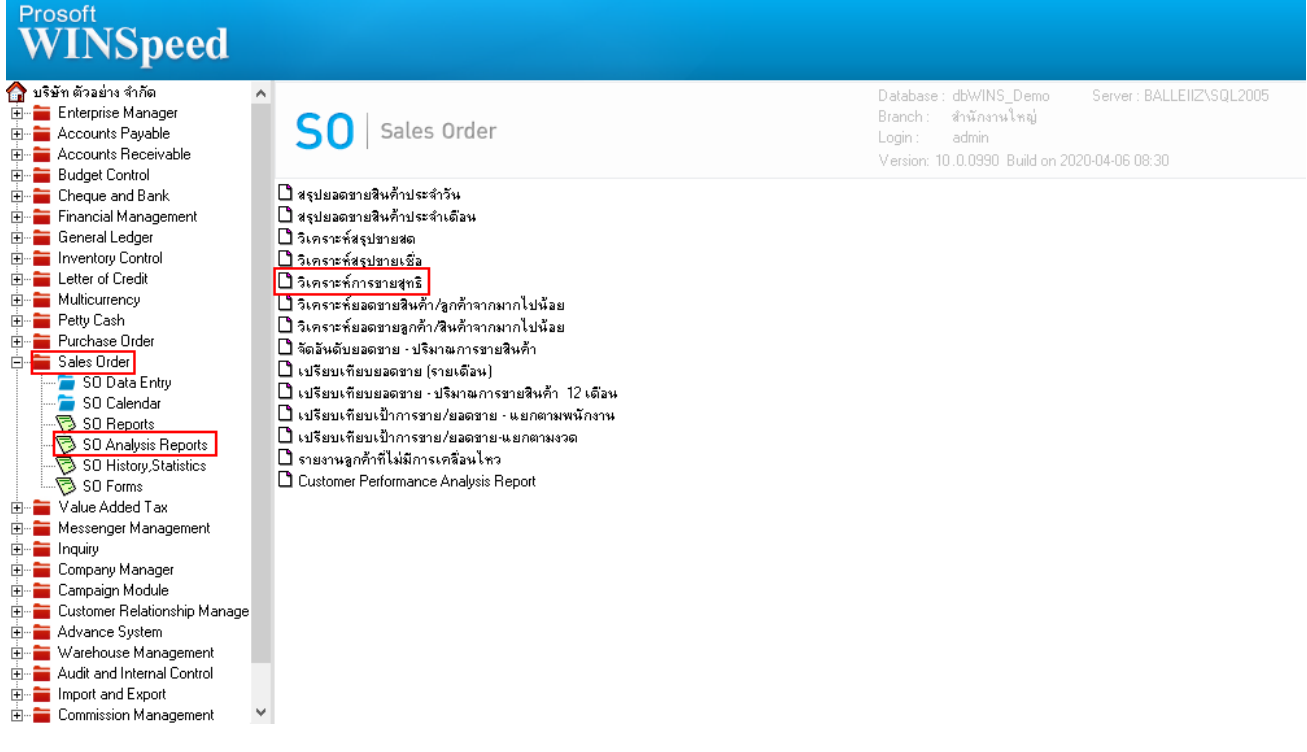

2.เลือก Range Option เพื่อดูข้อมูล Click > Design

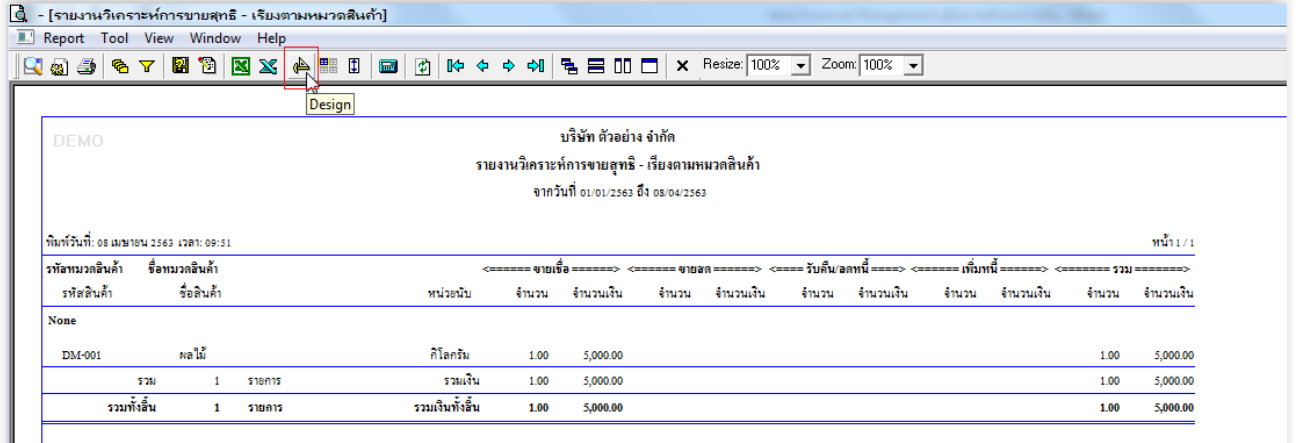

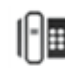

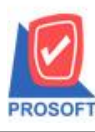

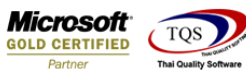

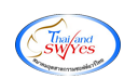

3.Click ขวา เลือกAdd…> Column

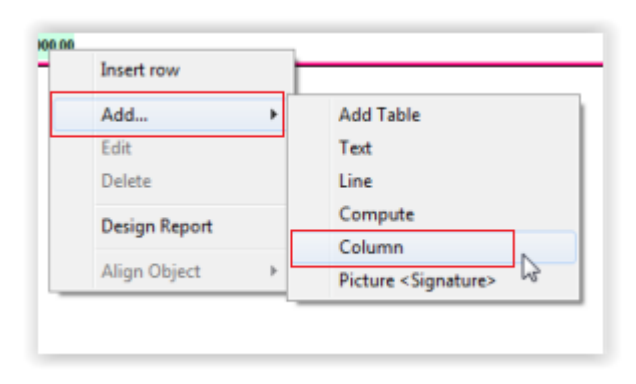

4.เลือก columngoodgroupcode , goodgroupname

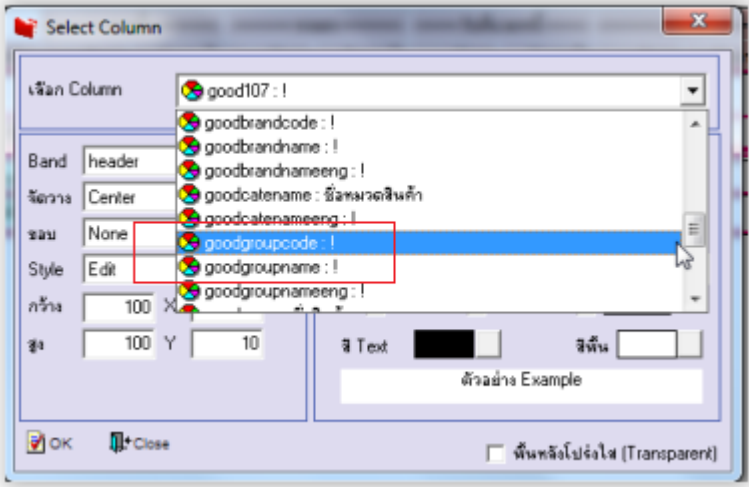

5.ขั้นตอนการ Save ให้เข้าที่ Tool > Save Report...

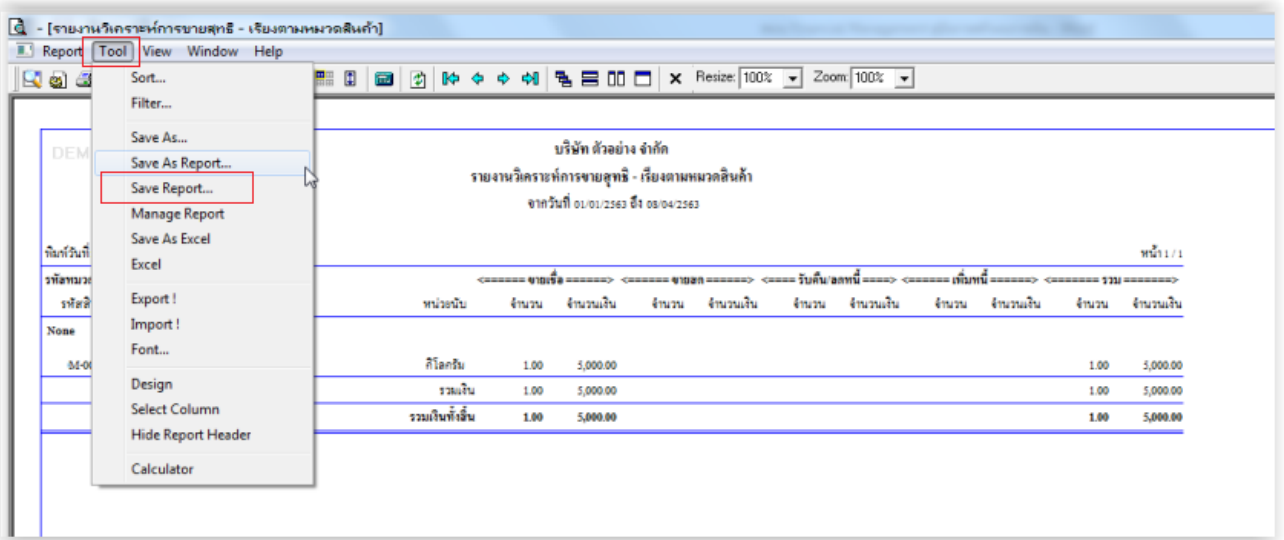

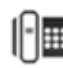

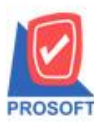

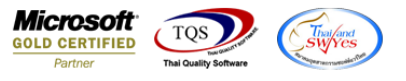

 $6.$ เลือก report.pbl  $>$  Click เช็คถูกหน้าช่อง ถามเมื่อให้คึงรายงานต้นฉบับ  $>$  Save  $>$  OK

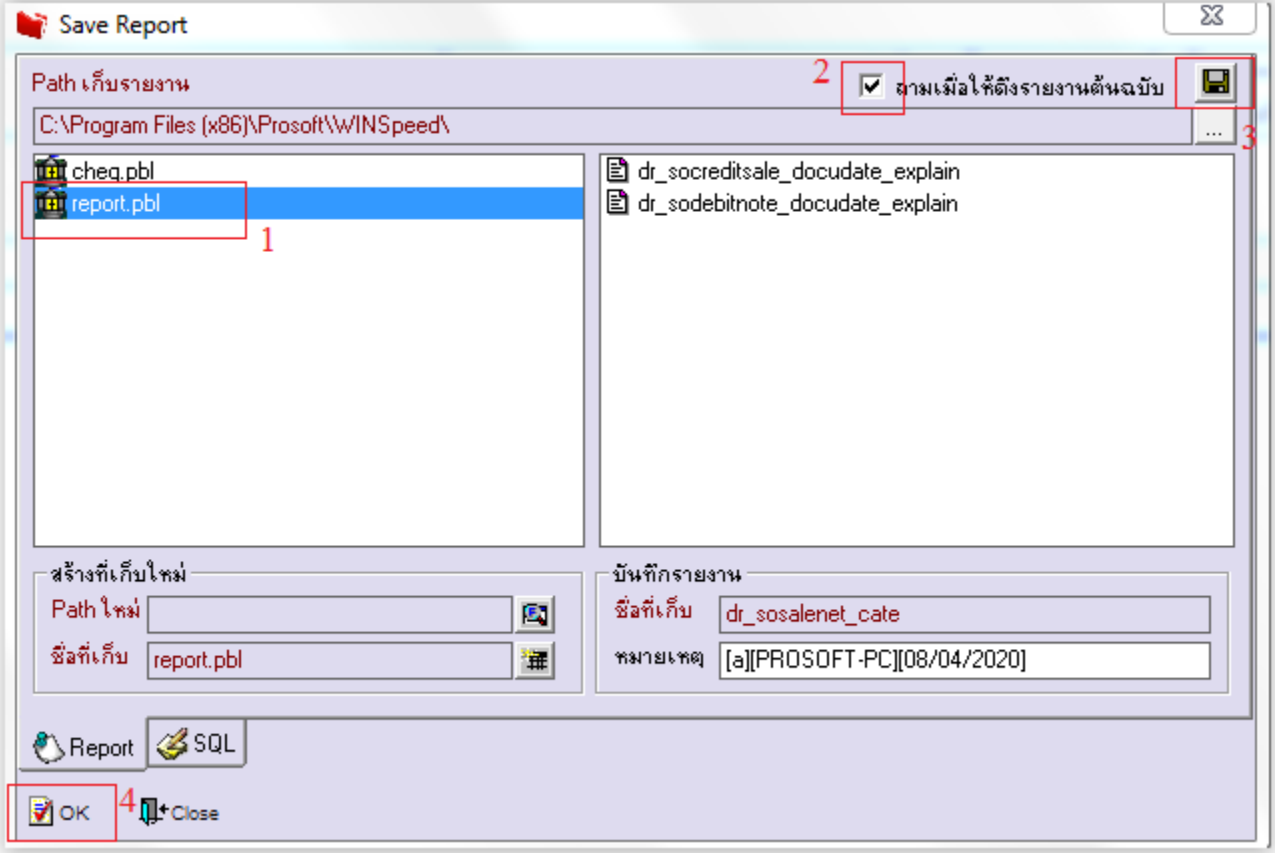

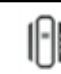